## **هعرفی کوثر تالگ:**

سبهبًِ ٍثالگ ًَیسی **»کوثر تالگ «** ثب ّذف تَلیذ محتوای فوهنگی و مذهبی بومی در فضای مجازی و گسترش فرهنگ استفاده از ابزار مهای نوین در بین بانوان راه اندازی شده است. کوثربلاگ بر آن است تا با ایجاد زمینه وبلاگ نویسی بانوان در محیطی امن و نجیب، از این رهگذر بتواند فرصتی برای ارائه الگوی صحیح زن مسلمان در فضای مجازی فراهم کند .

## **ویژگیهای ساهانه کوثر تالگ:**

۱. امکانات متنوع و ابزارهای قدر تمند وبلاگ نویسی ٢. قابلیت آپلود انواع فایل (آپلود سنتر نامحدود) ۴. آموزش و پشتیبانی کاربران ۴. قالب های اختصاصی در موضوعات فرهنگی مذهبی ۵. فضای وبلاگ نویسی متفاوت با حضور گسترده طلاب خواهر و وبلاگ نویس های دینی ۶. وبلاگ نویسی بانوان در محیطی امن و نجیب ۷. اجرای طرح ها، برنامه ها و مسابقات مناسبتی .8 دارای اهٌیت ثبال

 **نکته :** حتوب اس هزٍرگز فبیز فبکس یب کزٍم استفاده نمایید نه از اینترنت اکسپلورر .

**هراحل ساخت وتالگ**

**هرحله اول – ورود ته ساهانه کوثر نت :**

## **Kowsarnet.ir**

در صفحه باز شده ، در کادر بالایی درج کد ملی و در کادر پایین کلمه عبور سامانه طلبه ( در زمان انتخاب واحد از آن استفاده می نمایید) و سپس کلیک بر روی ٍرٍد

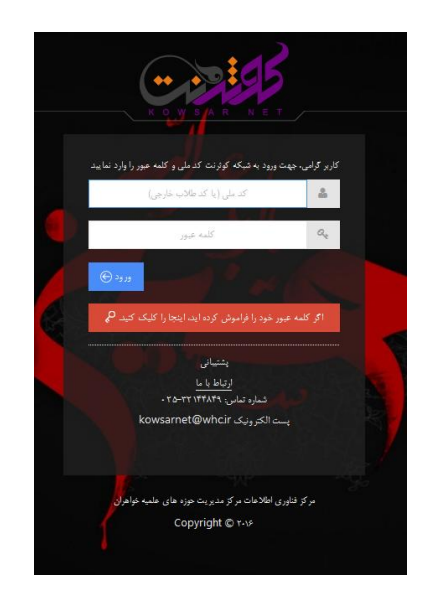

در صورتی که کلمه عبور خود را گذراهش کرده اید، روی دکمه مربوطه کلیک کنید تا رمز جدید به شماره همراه شما ارسال شود . اگر شماره همراه وارد شده معتبر نبود، لازم است با مراجعِه به مسئول آموزش، شماره خود را اصلاح نمائید.

پس از ورود به شبکه کوثر نت ، در قسمت بالای صفحه بر روی ورود به سامانه ها کلیک نموده و کوثر بلاگ را انتخاب می نمایید :

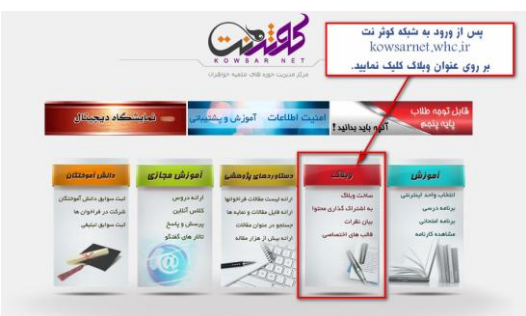

**\*\* نکته :** در صورتی که ورود به سامانه ها را مشاهده ننمودید ، مطمئن شوید ، صفحه در حالت تمام صفحه قرار داشته باشد .

در صورتیکه اولین بار به این صفحه وارد شده اید و قبلا وبلاگی نداشته اید ، صفحه زیر را مشاهده می نمایید :

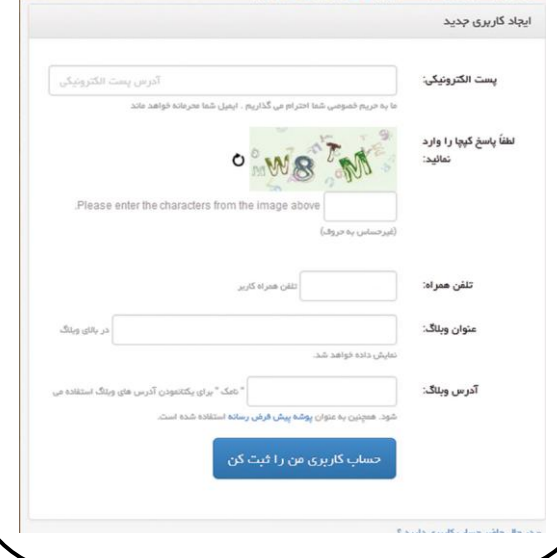

در صفحه باز شده ، ً مشخصات وبلاگ خود را جهت ایجبد ٍارد ًوبئیذ.

- .1 داضتي پست الکتزًٍیکی ضزٍری ًیست. در صورتی که فاقد پست الکترونیکی هستید می توانیدیک ایمیل نامعتبر مثل t@whc.ir را وارد نمائید.
	- ۲. کد امنیتی را مطابق با آنچه در صفحه خود مشاهده می کنید، وارد نمائید.
		- .3 تلفي ّوزاُ ثبیذ ثب 0 ضزٍع ضَد عبارت صحیح: ٩١٣٢٠١٩٠٩ عبارت نادرست: ٩٨٩١٣٢٠١٩
	- ۴. ميظور از عنوان وبلاگ، نام فارسی وبلاگ شما می باشد . لذا می توانید هر عبارت فارسی را برای آن انتخاب نمائید.
	- .5 ثزای آدرس ٍثالگ، یک کلوِ اًگلیسی انتخاب نمائید که در آن حرف فاصله و نقطه بکار نرفته باشد.
- ۶. اگر این کلمه تکراری باشد (وبلاگ دیگری قبلاً آن را انتخاب کرده باشد ) به شما پیغام خطا می دهد و باید کلمه دیگری ٍ ٍ وارد نمائىد.

**پس از تکویل اطالعات خواسته شده، "حساب کارتری هن را ثثت کن "را کلیک کنید.**

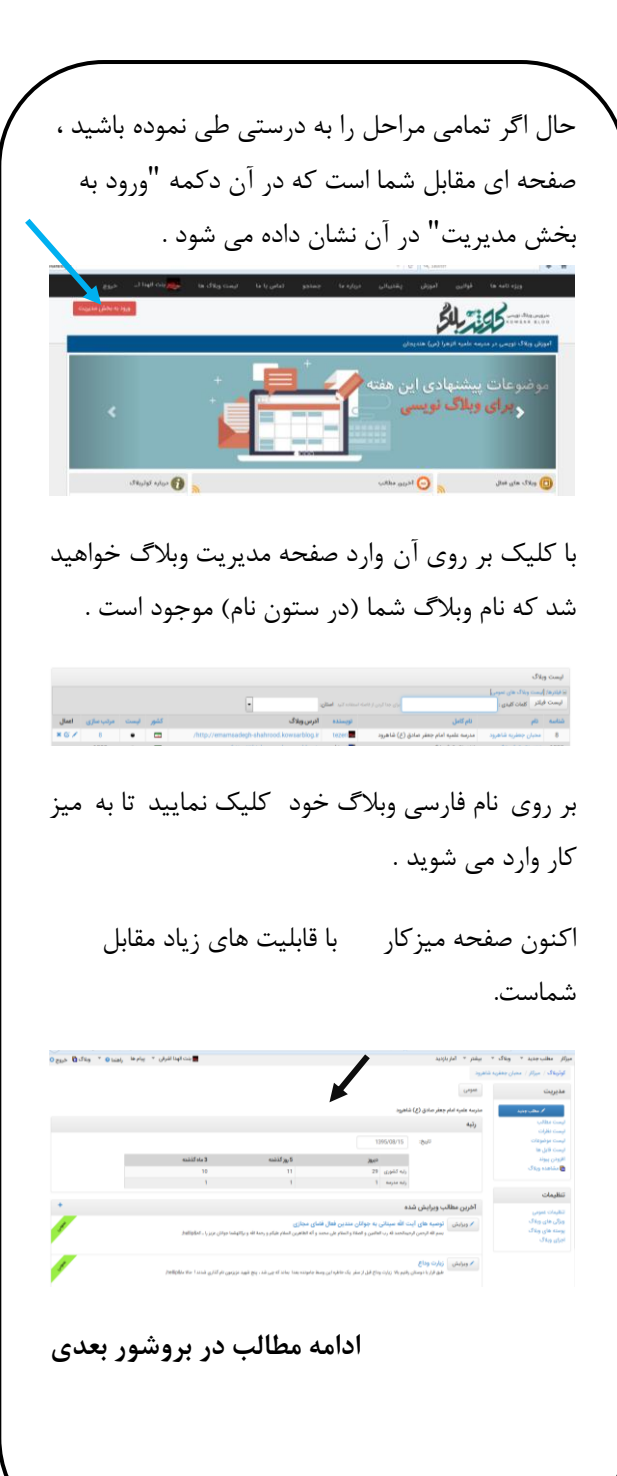

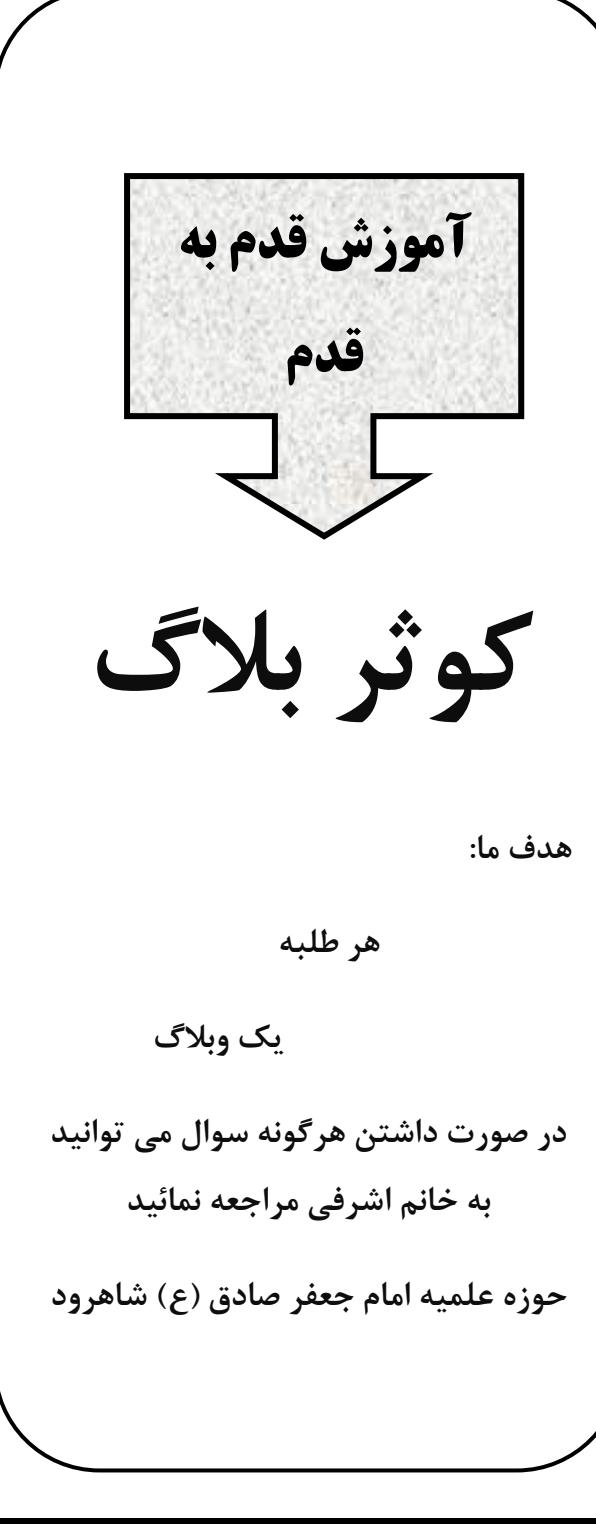